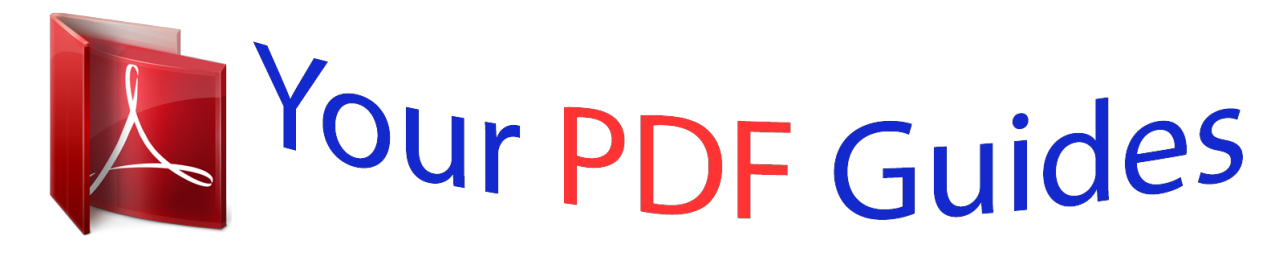

You can read the recommendations in the user guide, the technical guide or the installation guide for HITACHI TRAVELSTAR 6GT. You'll find the answers to all your questions on the HITACHI TRAVELSTAR 6GT in the user manual (information, specifications, safety advice, size, accessories, etc.). Detailed instructions for use are in the User's Guide.

## **User manual HITACHI TRAVELSTAR 6GT User guide HITACHI TRAVELSTAR 6GT Operating instructions HITACHI TRAVELSTAR 6GT Instructions for use HITACHI TRAVELSTAR 6GT Instruction manual HITACHI TRAVELSTAR 6GT**

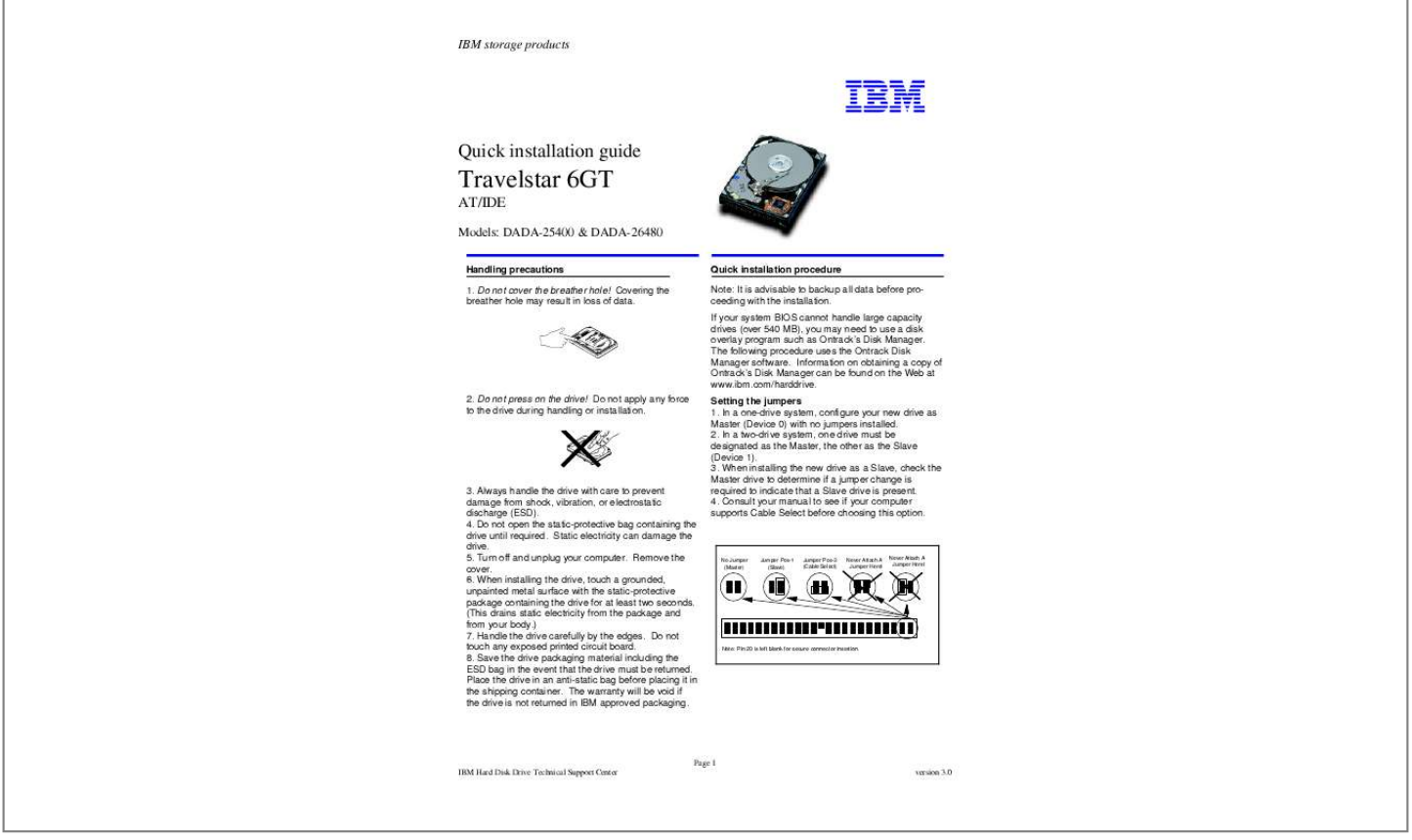

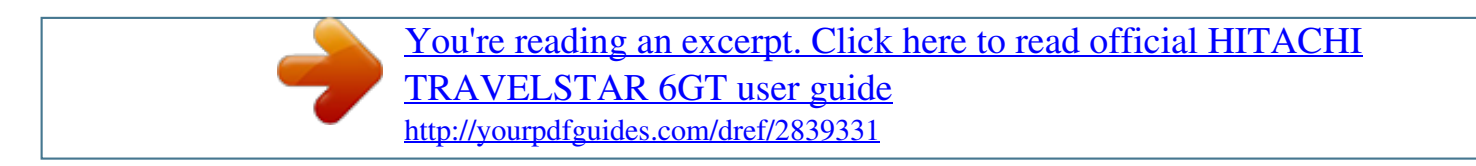

## *@@If your system BIOS cannot handle large capacity drives (over 540 MB), you may need to use a disk overlay program such as Ontrack's Disk Manager. The following procedure uses the Ontrack Disk Manager software. Information on obtaining a copy of Ontrack's Disk Manager can be found on the Web at www.ibm.com/harddrive. 2. Do not press on the drive! Do not apply any force to the drive during handling or installation. Setting the jumpers 1. In a onedrive system, configure your new drive as Master (Device 0) with no jumpers installed. 2. In a two-drive system, one drive must be designated as the Master, the other as the Slave (Device 1). 3. When installing the new drive as a Slave, check the Master drive to determine if a jumper change is required to indicate that a Slave drive is present. 4. Consult your manual to see if your computer supports Cable Select before choosing this option. 3. Always handle the drive with care to prevent damage from shock, vibration, or electrostatic discharge (ESD). 4. Do not open the static-protective bag containing the drive until required. Static electricity can damage the drive. 5. Turn off and unplug your computer. Remove the cover. 6. @@@@Handle the drive carefully by the edges. Do not touch any exposed printed circuit board. 8. @@@@@@Turn off the computer, unplug the power cord, and open the cover. 2. @@Pin 1 is usually denoted by a stripe along the edge of the cable. 3. Mount the drive securely. Configuring your computer 1. @@2. Plug in the power cord and power on your computer. @@3. @@@@@@Reboot and enter your computer's Setup. Follow the directions in step 4, then reattach the new hard drive. 4. @@@@@@Other company, product, and service names may be trademarks or service marks of others. Produced by the IBM Hard Disk Drive Technical Support Center. OEM Hark Disk Drive Specifications for DADA-26480/25400, revision 1.0 Product Description data represents IBM's design objectives and is provided for comparative purposes; actual results may vary based on a variety of factors. This product data does not constitute a warranty. Questions regarding IBM's warranty terms or methodology used to derive this data should be referred to the IBM Hard Disk Drive Technical Support Center. Data subject to change without notice. Date: 14 January 1999 DADA-25400 DADA-26480 11,168 13,424 15 15 63 63 5400MB 6480MB Running Disk Manager 1. Boot to operating system from the hard drive or the diskette. 2. Insert the Ontrack diskette. 3. Type DM and press [ENTER] to run Disk Manager. 4. Under "Select an Installation Option", select (E)asy Disk Installation. 5. Select a drive for installation; Disk Manager will partition and format the drive. 6. A status dialog will indicate a successful installation. @@.* [You're reading an excerpt. Click here to read official HITACHI](http://yourpdfguides.com/dref/2839331)

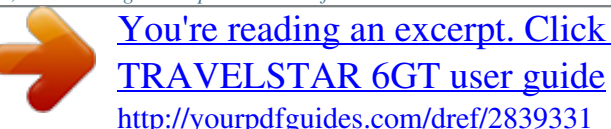

*Manual abstract:*